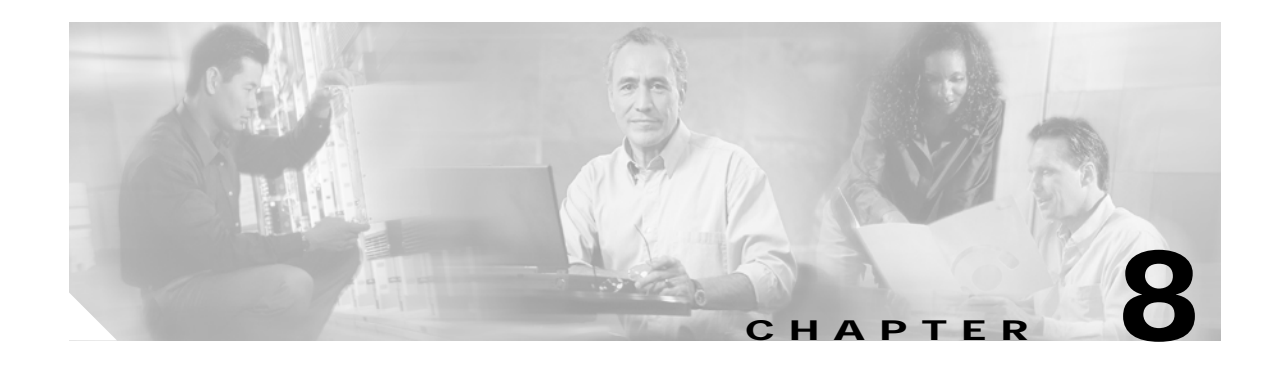

# **Configuring Cipher Suites and WEP**

This chapter describes how to configure Wired Equivalent Privacy (WEP), Message Integrity Check (MIC), Temporal Key Integrity Protocol (TKIP), and Advanced Encryption Standard (AES). This chapter contains these sections:

- **•** [Understanding Cipher Suites and WEP, page 8-1](#page-0-0)
- **•** [Configuring Cipher Suites, page 8-2](#page-1-0)

# <span id="page-0-0"></span>**Understanding Cipher Suites and WEP**

Just as anyone within range of a radio station can tune to the station's frequency and listen to the signal, any wireless networking device within range of a bridge can receive the bridge's radio transmissions. Because WEP is the first line of defense against intruders, Cisco recommends that you use full encryption on your wireless network.

To keep the communication private, WEP encryption scrambles the radio communication between bridges. Communicating bridges use the same WEP key to encrypt and unencrypt radio signals. WEP keys encrypt both unicast and multicast messages. Unicast messages are addressed to just one device on the network. Multicast messages are addressed to multiple devices on the network.

Extensible Authentication Protocol (EAP) authentication provides dynamic WEP keys to wireless devices. Dynamic WEP keys are more secure than static, or unchanging, WEP keys. If an intruder passively receives enough packets encrypted by the same WEP key, the intruder can perform a calculation to learn the key and use it to join your network. By changing frequently, dynamic WEP keys prevent intruders from performing the calculation and learning the key. See Chapter 9, "Configuring Authentication Types" for detailed information on EAP and other authentication types.

Cipher suites are sets of encryption and integrity algorithms designed to protect radio communication on your wireless LAN. You must use a cipher suite to enable Wi-Fi Protected Access (WPA) or Cisco Centralized Key Management (CCKM). Because cipher suites provide the protection of WEP while also allowing use of authenticated key management, Cisco recommends that you enable WEP by using the **encryption mode cipher** command in the command-line interface (CLI). Cipher suites that contain AES provide the best security for your wireless LAN, and cipher suites that contain only WEP are the least secure.

These security features protect the data traffic on your wireless LAN:

**•** AES-CCMP—Based on the Advanced Encryption Standard (AES) defined in the National Institute of Standards and Technology's FIPS Publication 197, AES-CCMP is a symmetric block cipher that can encrypt and decrypt data using keys of 128, 192, and 256 bits. AES-CCMP is superior to WEP encryption and is defined in the IEEE 802.11i standard.

- **•** WEP (Wired Equivalent Privacy)—WEP is an 802.11 standard encryption algorithm originally designed to provide your wireless LAN with the same level of privacy available on a wired LAN. However, the basic WEP construction is flawed, and an attacker can compromise the privacy with reasonable effort.
- **•** TKIP (Temporal Key Integrity Protocol)—TKIP is a suite of algorithms surrounding WEP that is designed to achieve the best possible security on legacy hardware built to run WEP. TKIP adds four enhancements to WEP:
	- **–** A per-packet key mixing function to defeat weak-key attacks
	- **–** A new IV sequencing discipline to detect replay attacks
	- **–** A cryptographic Message Integrity Check (MIC), called *Michael*, to detect forgeries such as bit flipping and altering packet source and destination
	- **–** An extension of IV space, to virtually eliminate the need for rekeying
- **•** CKIP (Cisco Key Integrity Protocol)—The Cisco WEP key permutation technique based on an early algorithm presented by the IEEE 802.11i security task group. (CKIP and CKIP-CMIC are supported only on the 2.4-GHz (802.11b/g) Cisco wireless mobile interface card (WMIC).)
- **•** CMIC (Cisco Message Integrity Check)—Like TKIP, the Cisco message integrity check mechanism is designed to detect forgery attacks.

# <span id="page-1-0"></span>**Configuring Cipher Suites**

These sections describe how to configure cipher suites, WEP and additional WEP features such as MIC and TKIP:

- **•** [Configuring WEP, page 8-2](#page-1-1)
- [Enabling Cipher Suite, page 8-5](#page-4-0)

Encryption cipher suite and WEP are disabled by default.

# <span id="page-1-1"></span>**Configuring WEP**

### **Configuring WEP for 2.4-GHz Cisco 3201 WMICs with 12.4(3)JK or Later Releases**

Cisco 3201 WMICs with 12.4(3g)JK or later release move encryption settings from the dot11 interface to each SSID configuration.

To configure WEP encryptions, follow these steps, beginning in privileged EXEC mode:

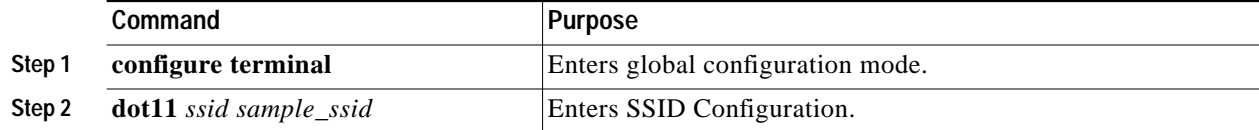

L

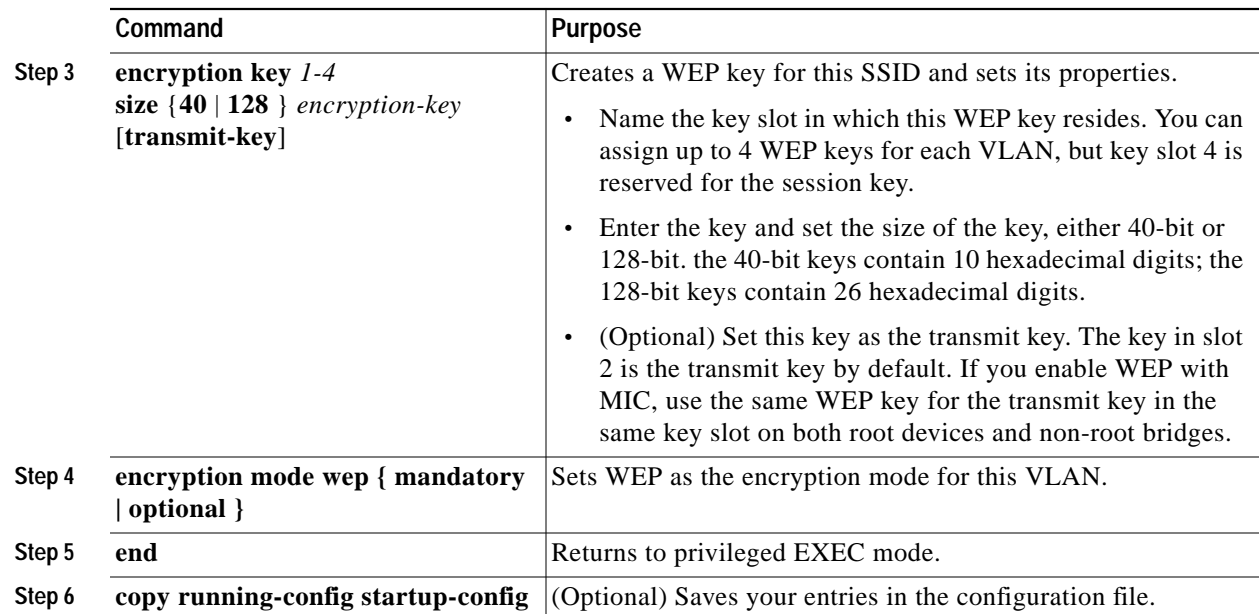

This example shows how to create a 128-bit WEP key in slot2 for SSID sample\_ssid and sets the key as the transmit key:

```
bridge# configure terminal
bridge(config)# dot11 ssid sample_ssid
bridge(config-ssid)# encryption mode mandatory
bridge(config-ssid)# encryption key 2 size 128 12345678901234567890123456 transmit-key
bridge(config-ssid)# end
```
# **Configuring WEP for 2.4-GHz Cisco 3201 WMICs with 12.3(8)JK**

To create a WEP key and set the key properties, follow these steps, beginning in privileged EXEC mode:

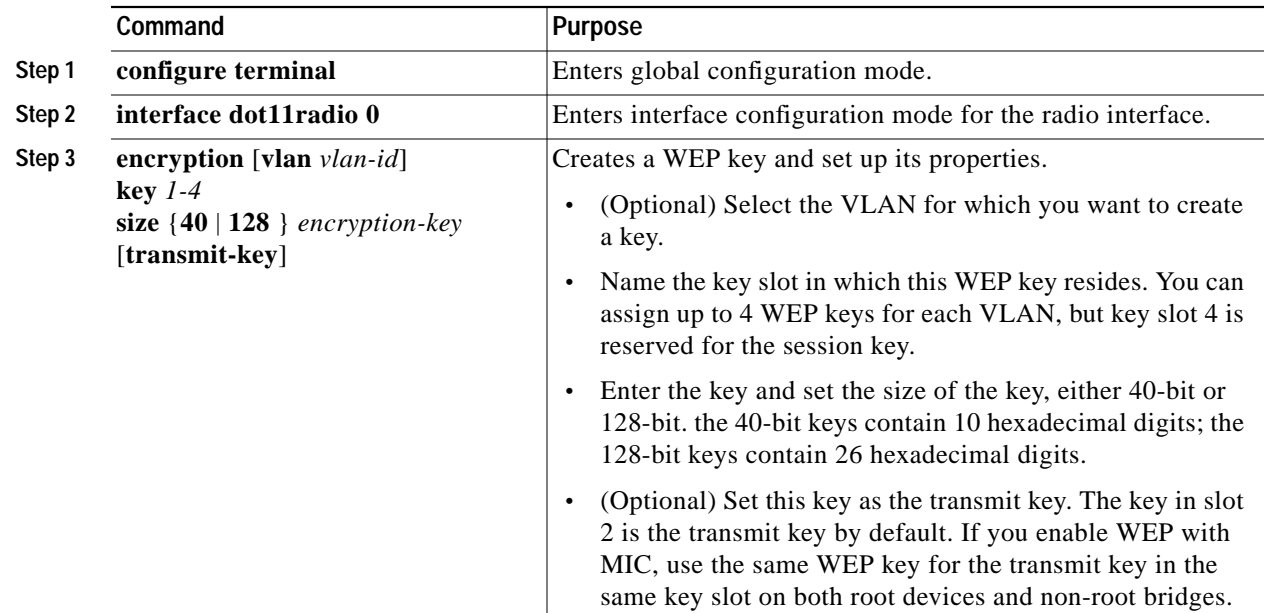

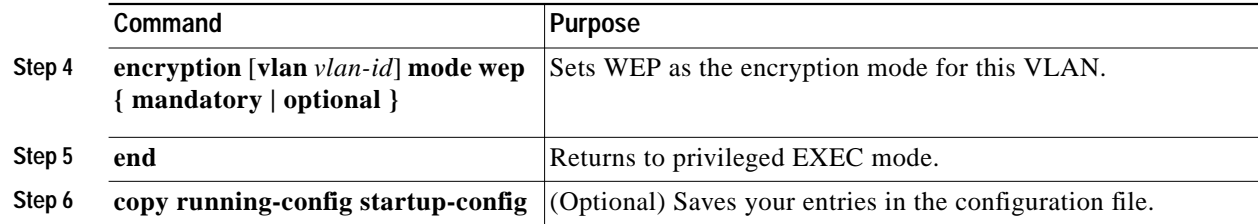

This example shows how to create a 128-bit WEP key in slot 2 for VLAN 1 and sets the key as the transmit key:

```
bridge# configure terminal
bridge(config)# interface dot11radio 0
bridge(config-if)# encryption vlan 1 key 2 size 128 12345678901234567890123456
transmit-key
bridge(config-if)# end
```
# <span id="page-3-0"></span>**WEP Key Restrictions**

[Table 8-1](#page-3-0) lists WEP key restrictions for various security configurations.

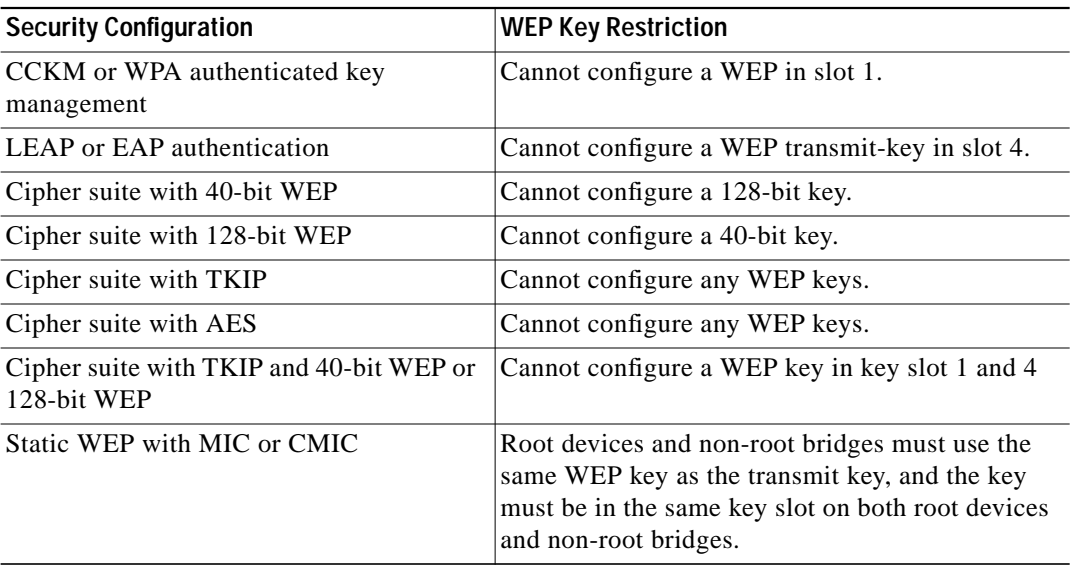

#### *Table 8-1 WEP Key Restrictions*

### **Example WEP Key Setup**

[Table 8-2](#page-4-1) shows an example WEP key setup that would work for the root device and an associated non-root bridge.

<span id="page-4-1"></span>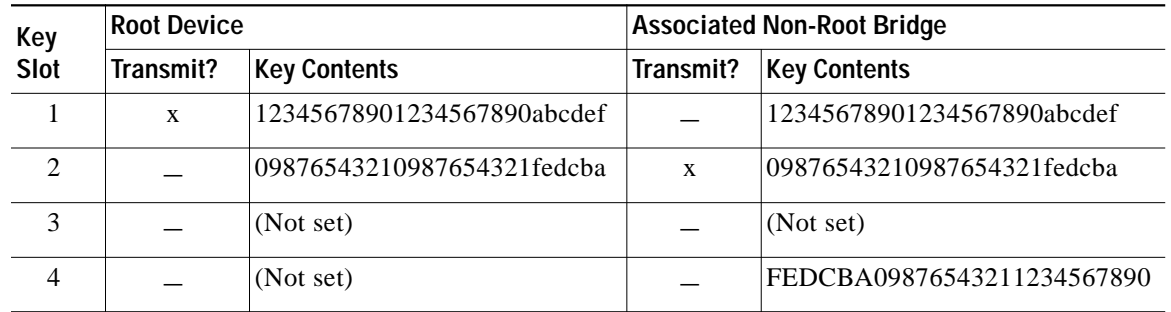

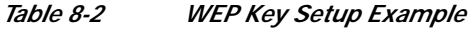

Because the root device's WEP key 1 is selected as the transmit key, WEP key 1 on the non-root bridge must have the same contents. WEP key 4 on the non-root bridge is set, but because it is not selected as the transmit key, WEP key 4 on the root device does not need to be set at all.

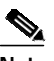

**Note** If you enable MIC but you use static WEP (you do not enable any type of EAP authentication), both the root device and any non-root bridges with which it communicates must use the same WEP key for transmitting data. For example, if the MIC-enabled root device uses the key in slot 1 as the transmit key, a non-root bridge associated to the root device must use the same key in its slot 1, and the key in the non-root bridge's slot 1 must be selected as the transmit key.

# <span id="page-4-0"></span>**Enabling Cipher Suite**

# **Enabling Cipher Suite for 2.4-GHz Cisco 3201 WMICs with 12.4(3)JK or Later Releases**

Cisco 3201WMIC with 12.4(3g)JK or later releases moves cipher settings from dot11 interface to each SSID configuration.

To configure cipher suite encryption, follow these steps, beginning in privileged EXEC mode:

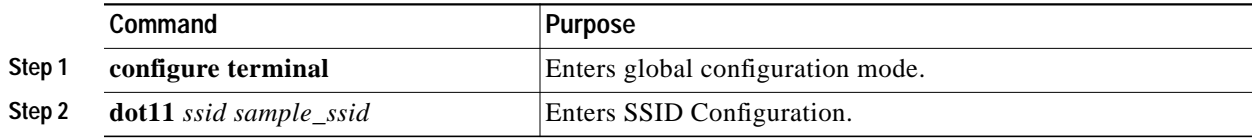

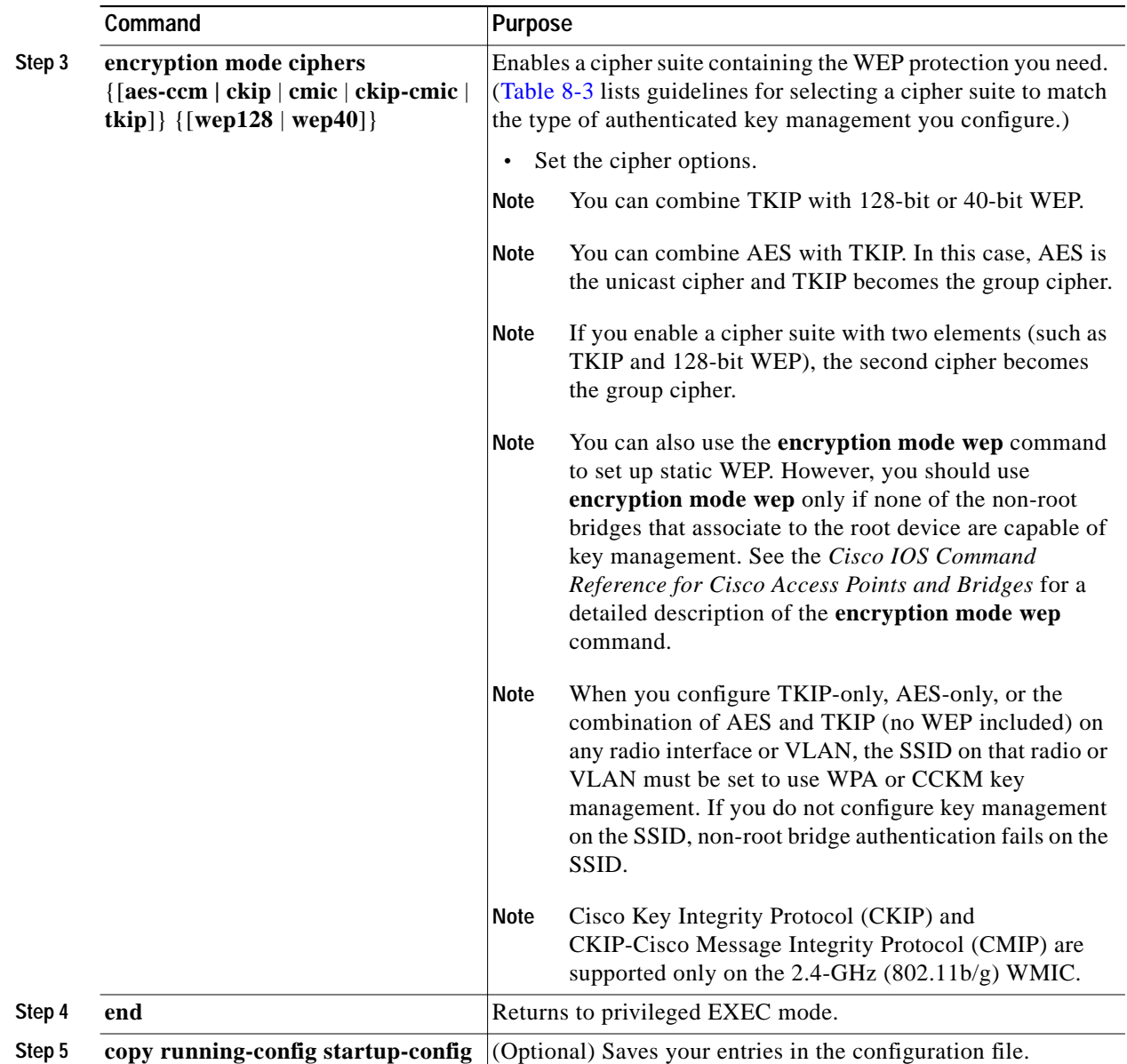

The following example sets up a cipher suite for SSID sample\_ssid that enables CKIP, CMIC, and 128-bit WEP as the encryption mode:

```
bridge# configure terminal
bridge(config)# dot11 ssid sample_ssid
bridge(config-ssid)# encryption mode ciphers ckip-cmic wep128
bridge(config-ssid)# end
```
The following example sets up a cipher suite for ssid sample\_ssid that enables AES as the encryption mode:

```
bridge# configure terminal
bridge(config)# dot11 ssid sample_ssid
bridge(config-ssid)# encryption mode ciphers aes-ccm
bridge(config-ssid)# end
```
 $\mathcal{L}_{\mathcal{A}}$ 

# **Enabling Cipher Suite for 2.4-GHz Cisco 3201 WMICs with 12.3(8)JK**

To enable a cipher suite, follow these steps, beginning in privileged EXEC mode:

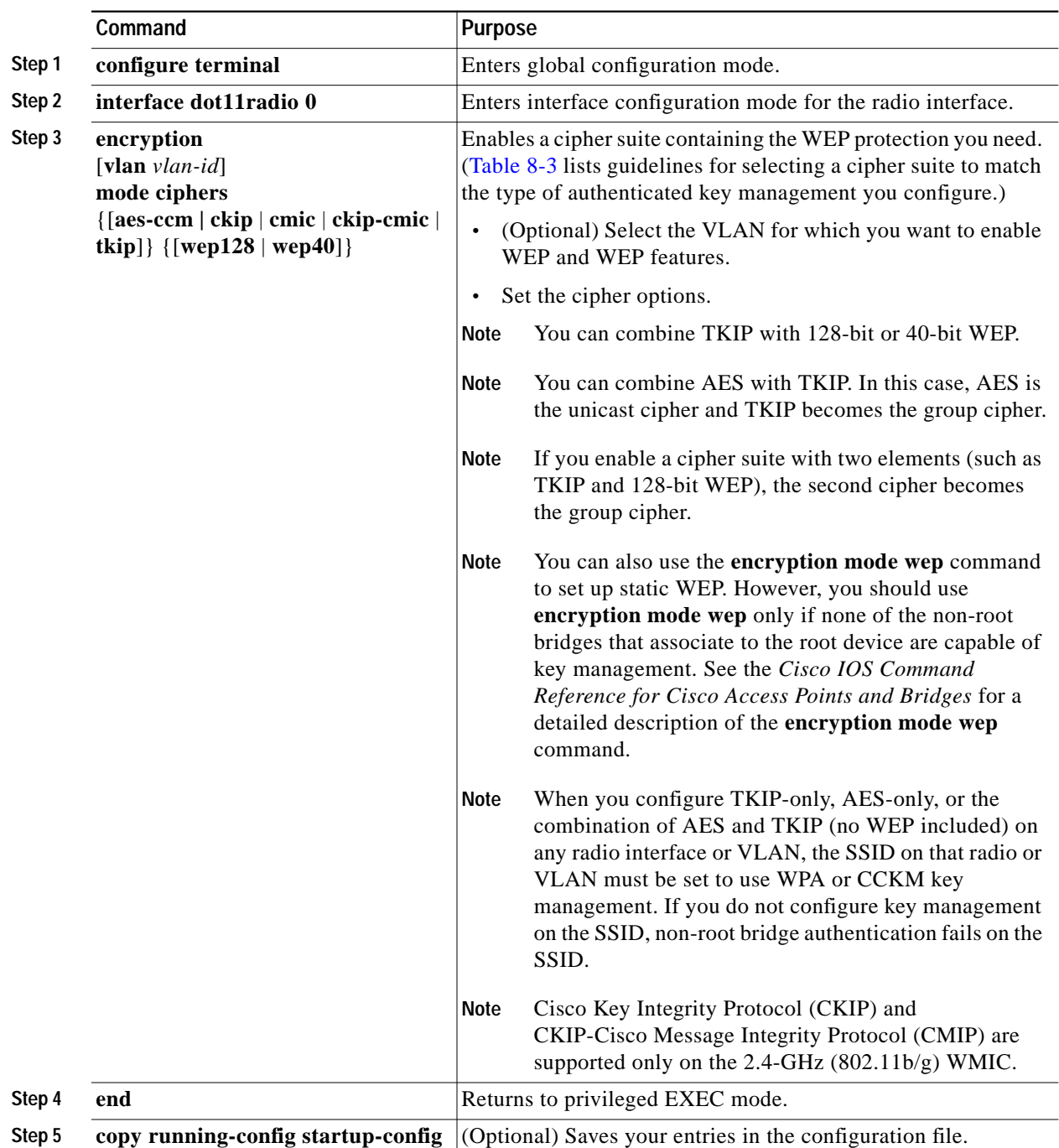

Use the **no** form of the encryption command to disable a cipher suite.

This example sets up a cipher suite for VLAN 1 that enables CKIP, CMIC, and 128-bit WEP:

```
bridge# configure terminal
bridge(config)# interface dot11radio 0
```
**Cisco 3200 Series Wireless MIC Software Configuration Guide**

**bridge(config-if)# encryption vlan 1 mode ciphers ckip-cmic wep128**

This example sets up a cipher suite for VLAN 1 that enables AES as the encryption mode:

```
bridge# configure terminal
bridge(config)# configure interface dot11radio 0
bridge(config-if)# encryption vlan 1 mode ciphers aes-ccm
bridge(config-if)# end
```
# <span id="page-7-0"></span>**Matching Cipher Suites with WPA**

If you configure your bridges to use WPA or CCKM authenticated key management, you must select a cipher suite compatible with the authenticated key management type. [Table 8-3](#page-7-0) lists the cipher suites that are compatible with WPA and CCKM.

| <b>Authenticated Key Management Types</b> | <b>Compatible Cipher Suites</b>             |
|-------------------------------------------|---------------------------------------------|
| <b>CCKM</b>                               | encryption mode ciphers wep128<br>$\bullet$ |
|                                           | encryption mode ciphers wep40               |
|                                           | encryption mode ciphers ckip                |
|                                           | encryption mode ciphers cmic                |
|                                           | encryption mode ciphers ckip-cmic           |
|                                           | encryption mode ciphers tkip                |
|                                           | encryption mode ciphers tkip wep128         |
|                                           | encryption mode ciphers tkip wep40          |
|                                           | encryption mode ciphers aes-ccm             |
| <b>WPA</b>                                | encryption mode ciphers tkip<br>٠           |
|                                           | encryption mode ciphers tkip wep128         |
|                                           | encryption mode ciphers tkip wep40          |
|                                           | encryption mode aes-ccm                     |
|                                           | encryption mode aes-ccm wep128              |
|                                           | encryption mode aes-ccm wep40               |
|                                           | encryption mode aes-ccm tkip                |
|                                           | encryption mode aes-ccm tkip wep128         |
|                                           | encryption mode aes-ccm tkip wep40          |

*Table 8-3 Cipher Suites Compatible with WPA and CCKM*

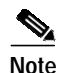

**Note** When you configure TKIP-only cipher encryption (not TKIP + WEP128 or TKIP + WEP40) into SSID configuration, the SSID must be set to use WPA or CCKM key management. If you configure TKIP but you do not configure key management on the SSID, the authentication fails on this SSID.

For a complete description of WPA and CCKM and instructions for configuring authenticated key management, see the "Using WPA Key Management" section on page 9-6 and the "Using CCKM Key Management" section on page 9-5.

П

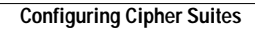

**The Second**